# Exercices d'applications

NB : Prévoir les calques possibles pour chaque application. Le choix des couleurs, d'arrière plan est laissé au choix libre de l'élève.

### $\mathscr{A}$  Application 1 :  $\mathscr{A}$  Horloge  $\mathscr{D}$

Créer une animation qui permet de représenter une horloge à une seule aiguille, prévoir d'ajouter une séquence sonore (pipe sonore) à chaque 15 seconde.

 $\%$  Application 2 :  $\circledcirc$  Flamme  $\circledcirc$ 

Créer une animation qui permet de représenter une flamme (qui contient trois couches différentes), penser à utiliser la commande « Enveloppe » pour modifier la forme de chaque couche de cette flamme. Prévoir aussi d'utiliser la commande « Inverser les images ».

#### $\%$  Application 3 :  $\circledcirc$  Texte  $\circledcirc \circledcirc$

Créer une animation qui permet de représenter les deux textes suivants « Programmer en ActionScript », « est un langage de script Orienté Objet ». Prévoir à apporter des animations sur les mots et les caractères de ces deux expressions. Penser à créer des symboles. Donner Importance au caractère « i ».

# $\qquad \qquad \& \qquad \text{Application 4:}$

#### $\circledcirc$   $\circledcirc$  barre de défilement  $\circledcirc$   $\circledcirc$   $\circledcirc$

Créer une animation qui permet de représenter les deux formes de barre de défilement (chaque barre dans une séquence).

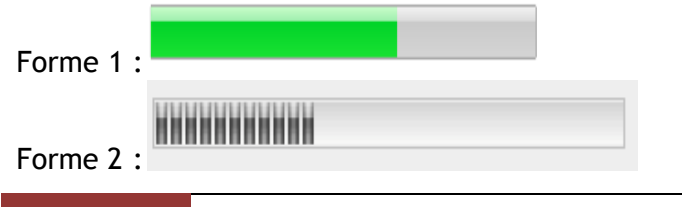

### $\qquad \qquad \& \qquad$  Application 5 :  $\qquad \circledcirc$  Font marin $\circledcirc$

Créer une animation qui permet représenter le font d'une mer (composée d'un ensemble des roches, des herbes , de 4 poissions et des bulles d'air). Le mouvement de chaque poisson suive une trajectoire que vous devez le fixer ainsi que les bulles d'air. Notez que ces poissons n'apparaissent pas ensemble .

## $\qquad \qquad \& \qquad \text{Application 6:}$

 $\circledcirc$   $\circledcirc$   $\circledcirc$   $\circledcirc$   $\circledcirc$   $\circledcirc$   $\circledcirc$ 

L'atome d'Hélium est formé d'un noyau chargé positivement et de deux électrons qui gravitent autour du noyau avec une vitesse importante. Chaque électron à une trajectoire elliptique. Créer une animation qui permet de stimuler les mouvements de ces deux électrons autour de leur noy au.

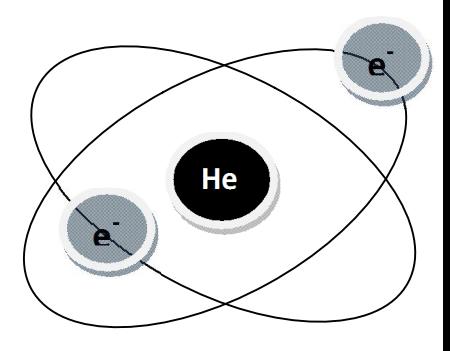

#### $\mathscr{L}$  Application 7:  $\mathscr{D} \otimes \mathscr{D}$  Bouton  $\mathscr{D} \otimes \mathscr{D}$

- a. Mettre chaque application (application 1-5) dans une séquence séparée.
- b. Ajouter pour chaque séquence des boutons de commande à programmer en ActionScript (lecture, Arrêt, image suivante, image précédente, séquence suivante, séquence précédente).
- c. Ajouter pour chaque séquence des actions à programmer en ActionScript en utilisant le clavier.
- d. Insérer au début une séquence de navigation entre les différentes séquences.
- e. Insérer à la fin une séquence où vous écrivez votre nom et classe, et qui contient un bouton invisible qui permet de quitter l'application en cour.

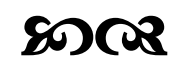

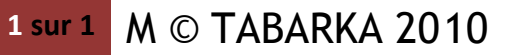

www.devoir@l